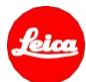

# 徕卡 SL (601 型) 固件安装说明

# 固件 3.6

尊敬的用户,

在您的徕卡 SL 上安装固件 3.6,将为您的相机添加额外功能并提升相机表现。

#### 更新内容

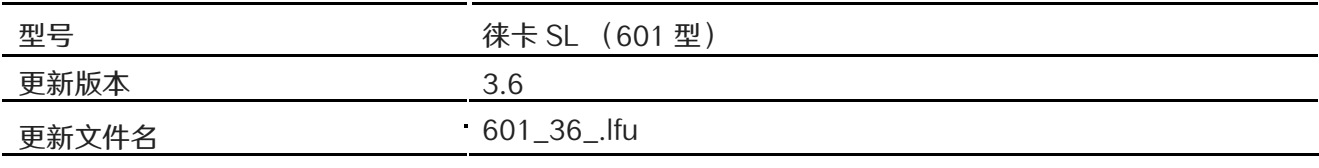

#### 相关软件

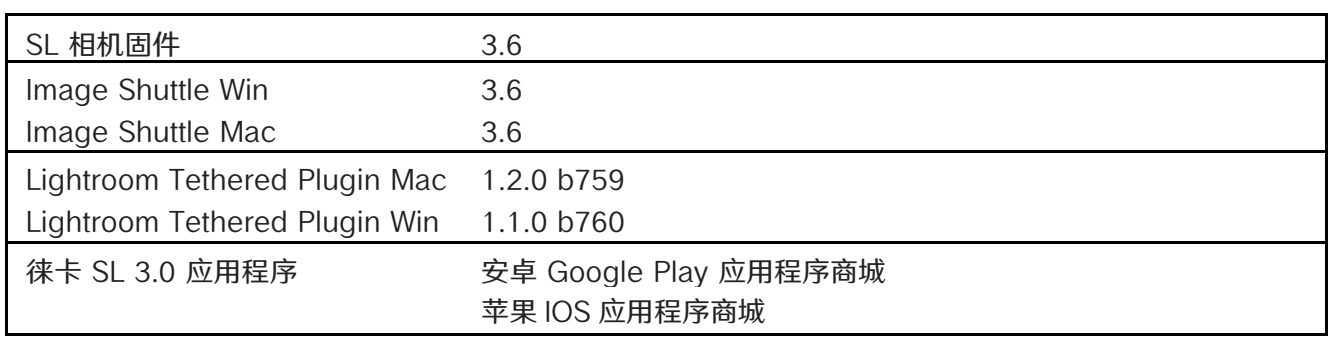

免费注册后,该软件可在徕卡用户中心下载。

<http://owners.leica-camera.com/>

#### 概览

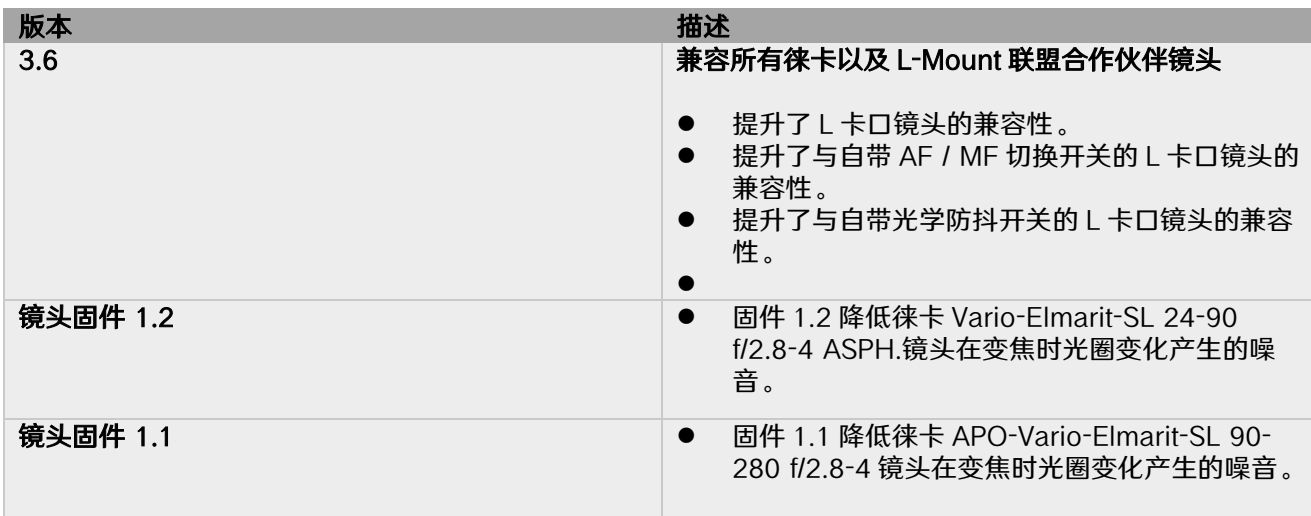

## 请按照以下步骤为您的徕卡 SL 相机和镜头安装新固件: 安装该 SL 固件,您的 SL 固件版本需为 2.0 或之后,此说明描述了更新步骤。

#### 相机准备

- 1. 将电池充电至 100%并装入相机。
- 2. 移出相机中所有存储卡。
- 3. 为安装准备新的存储卡:
	- a. 推荐将相机内的存储卡格式化。
	- b. 请确保存储卡至少有 200MB 的可用磁盘空间。
	- c. 将固件文件复制粘贴至存储卡的根目录中。
	- d. 将存储卡插入相机的卡槽。

#### 新固件安装

- 4. 打开相机。
- 5. 打开菜单/设置/相机信息/固件。
- 6. 点击"开始更新"并确认,开始安装;
	- a. 相机将指导您备份当前的设置。
	- b. 请确保在更新前将您当前的设置保存至存储卡。
	- c. 更新安装完成前请耐心等待。
	- d. 重启相机;请勿弹出存储卡。
	- e. 请确保在首次启动时加载您上次的设置。
- 7. 更新完成。

#### 镜头新固件安装

- 1. 将电池充电至 100%并装入相机。
- 2. 在相机中安装镜头,启动相机。
- 3. 如有镜头固件更新,镜头更新程序将会自动开始。
- 4. 镜头更新程序将持续 10 分钟,请耐心等待。

### 安装 Leica FOTOS App

- 1. 请至 APP 商城确保您的 Leica FOTOS 为最新版本。
- 2. 在 Leica FOTOS 中将相机卡片左滑,移除已配对的徕卡 SL。
- 3. 在您的徕卡 SL 中打开 WLAN,重新连接至 Leica FOTOS。

#### 注意:

在更新相机或镜头固件时,请勿关闭相机,请勿移除存储卡,请勿移除镜头。 如无视该建议,您的相机或将受到严重损坏。